## **INSTITUTO FEDERAL SUL-RIO-GRANDENSE VESTIBULAR DE VERÃO/2022 INFORMAÇÕES SOBRE MATRÍCULA - CÂMPUS VENÂNCIO AIRES APROVADOS NA 2ª CHAMADA – INTEGRADO EM INFORMÁTICA**

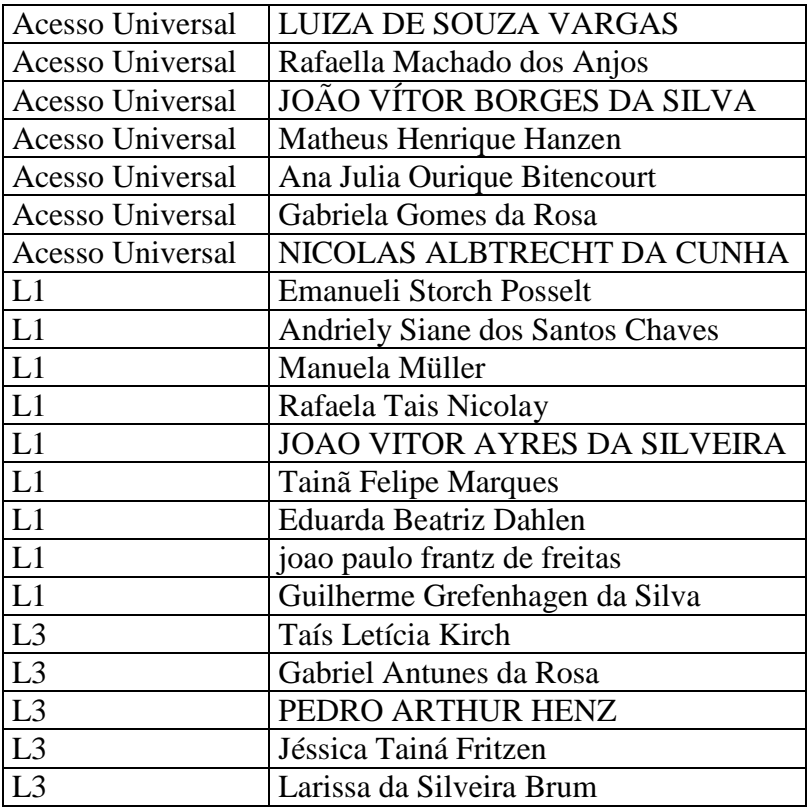

-Orientações para envio de documentação:

## **Data: 04/02/2022 a 10/02/2022**

A matrícula será realizada através da **Internet**, por meio do **Portal Gov.br** do Governo Federal.

Inicialmente você candidato (a) precisará criar a sua **conta no Portal Gov.br**. Caso você já possua uma conta cadastrada, acesse com sua conta:<https://www.gov.br/pt-br>

Caso contrário, precisará criar uma conta em:<https://www.gov.br/pt-br>

**O cadastro no portal deverá ser realizado pelo próprio candidato(a).**

Acesse sua conta utilizando o número do CPF e senha do gov.br e após clicar no link: [https://www.gov.br/pt-br/servicos/matricular-se-em-curso-de-educacao-profissional](https://www.gov.br/pt-br/servicos/matricular-se-em-curso-de-educacao-profissional-tecnica-educacao-de-jovens-e-adultos-integrado-e-subsequente-ifsul)[tecnica-educacao-de-jovens-e-adultos-integrado-e-subsequente-ifsul](https://www.gov.br/pt-br/servicos/matricular-se-em-curso-de-educacao-profissional-tecnica-educacao-de-jovens-e-adultos-integrado-e-subsequente-ifsul) e Clicar em Iniciar.

Antes de dar início ao processo de matrícula, você precisa estar de posse de uma cópia digital dos documentos exigidos conforme o tipo de vaga (Acesso Universal ou Cota – L1, L2, L3, L4, L5, L6, L7 ou L8) previsto no Edital <http://processoseletivo.ifsul.edu.br/vestibular-verao-2021/editais>

O tutorial para auxiliar o(a) candidato(a) pode ser acessado nos links abaixo:

- Tutorial para realizar o Cadastro Gov.br em: <https://www.youtube.com/watch?v=P6fBcdvSMGg>

- Tutorial para realização da matrícula no IFSul através do Gov.br em: <https://youtu.be/71TEGqKdK70>

**Os candidatos excedentes (em espera), deverão aguardar futuras chamadas, caso surjam vagas.**